## 日東道路株式会社 総務部

# 請求書発行に関するご案内

拝啓、時下ますますご清栄のこととお慶び申し上げます。 また、平素より格別のご高配を賜り、厚く御礼申し上げます。 さて 請求書発行に関するお取り扱いについて下記要領にて、進めて いただきますようにご案内申し上げます。

敬 具

記

1. 請求書発行について 適格請求書等保存方式(インボイス制度)に対応した様式にて作成願います。

様式は御社 請求書様式でお願いします。

次の項目が漏れなく記載されているかをご確認ください。

①適格書発行事業者番号

- ②請求日付
- ③請求額(税込み)
- ④税率ごとに区分して合計した対価の額及び適用税率

⑤税率ごとに区分した消費税額

捺印は省略されてもかまいません。

従来の弊社専用請求書は廃止します。(2023.10.1廃止)

2. 請求書提出について

原則として、電子データ(PDF・DW(ドキュワークス))の様式で提出をお願いします。 弊社より現場ごとに提出用URLをメールしますので、案内に沿って 必ず期限(毎月5日)までにアップロードしてください。 現場ごとにURLが違いますのでご注意ください。

#### 3. 注意点

記載項目や請求内容に誤りがある請求書は、返却して再提出となります。 期限を超えて提出された場合は、処理が翌月となり、お支払が遅れる ことになりますのでご注意ください。

#### 4. その他

請求書のアップロードの進め方は、別紙をご覧ください ご不明な点や対応が困難な場合は、お手数ですが担当所長か総務部へ お申し出ください。

本社 総務部 092-451-5036

以 上

弊社工事担当者より、請求書アップロード先URLのご案内をメールにて送付いたします。

### URLをクリックしてください

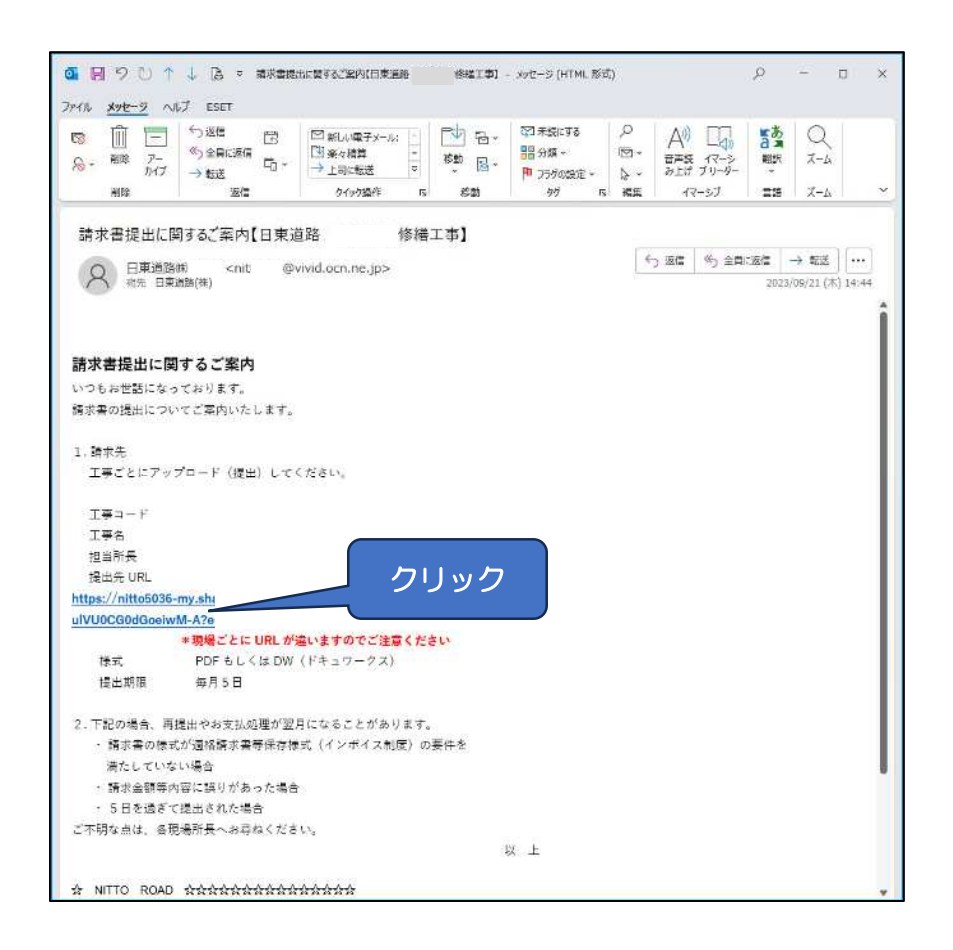

### 貴社のフォルダーが開きます。※工事名をご確認ください

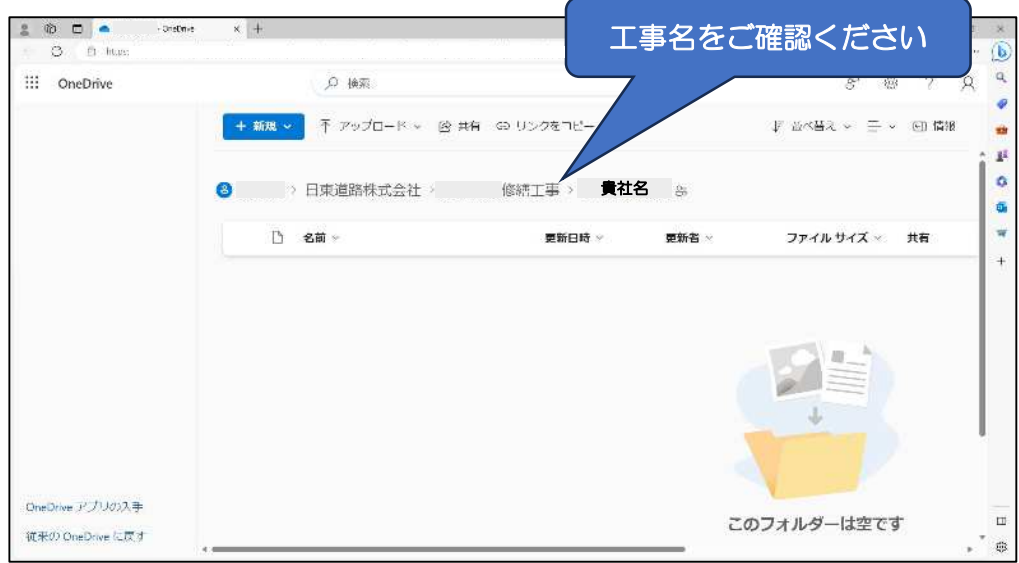

## アップロードするファイルをドラッグ&ドロップで移動します

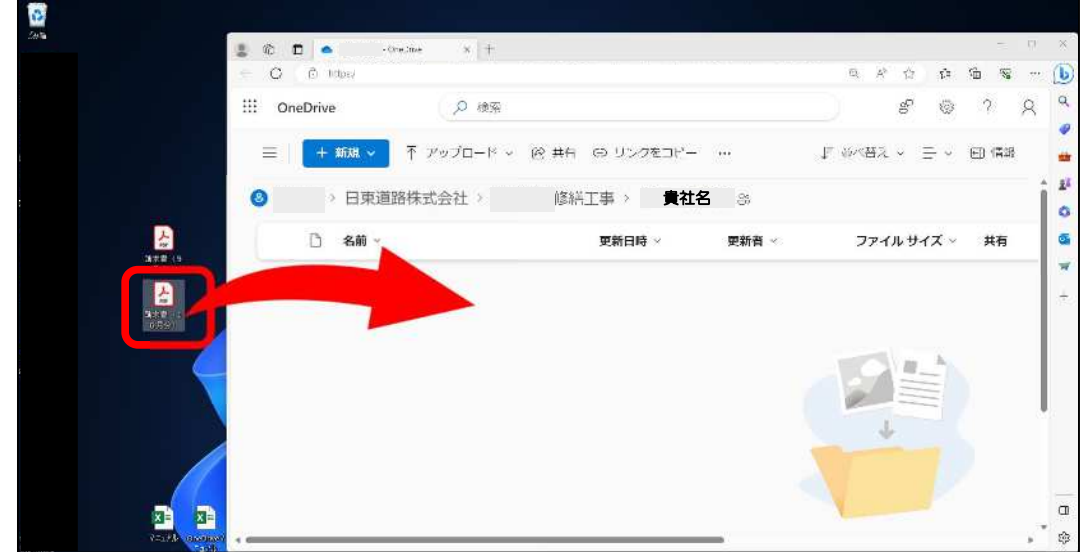

ファイルのアップロードが完了です

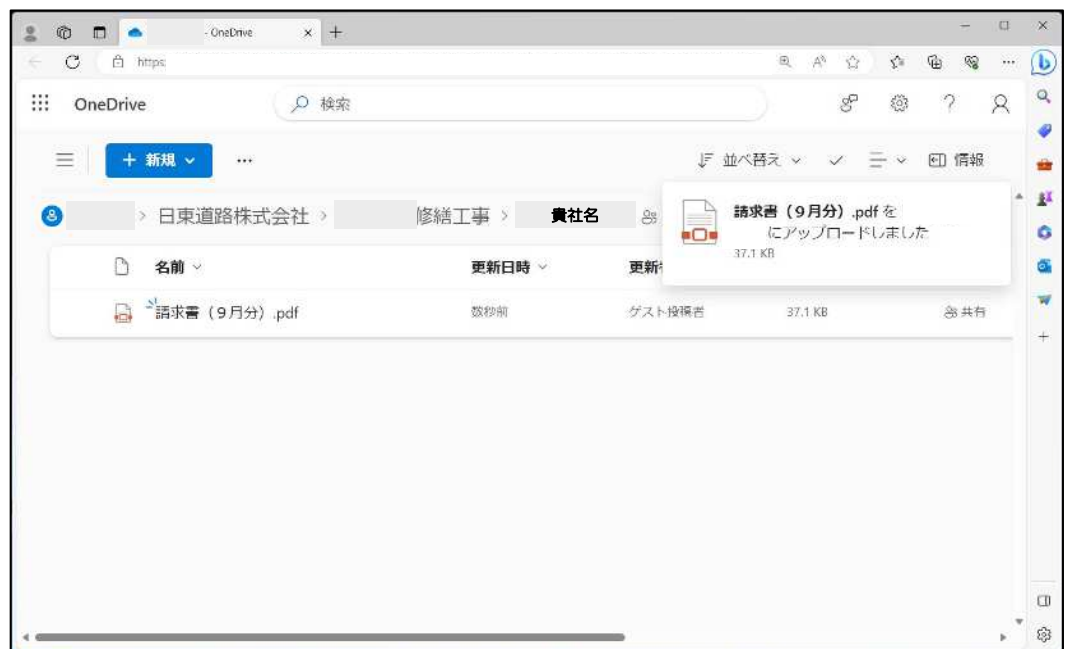

# ※ファイルを間違えてアップロードした場合

## 貴社にて削除ができませんので、

## 弊社担当者まで請求書の間違えをご連絡ください

# メール管理方法【Outlookの場合】

弊社より請求書アップロード先URLのメールを現場ごとに送付いたします。

翌月以降のために、受信トレイに弊社フォルダーを作成しご活用ください。

受信トレイにカーソルを合わせ、右クリック→フォルダーの作成

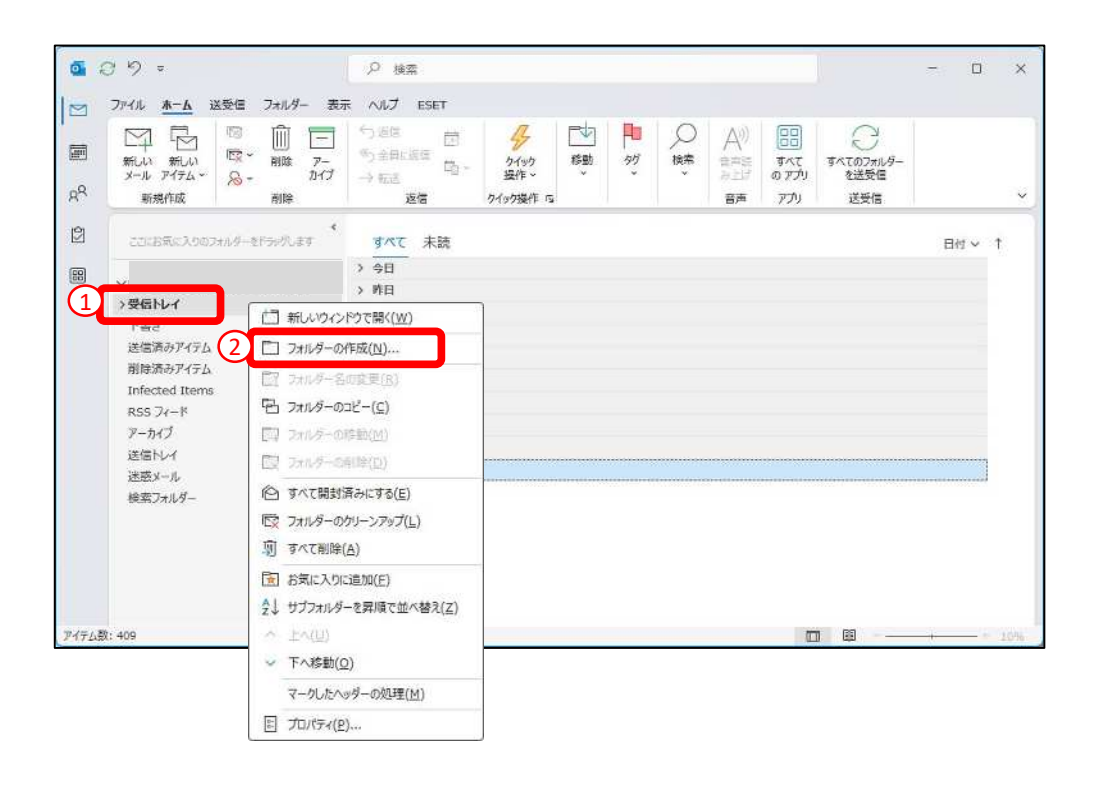

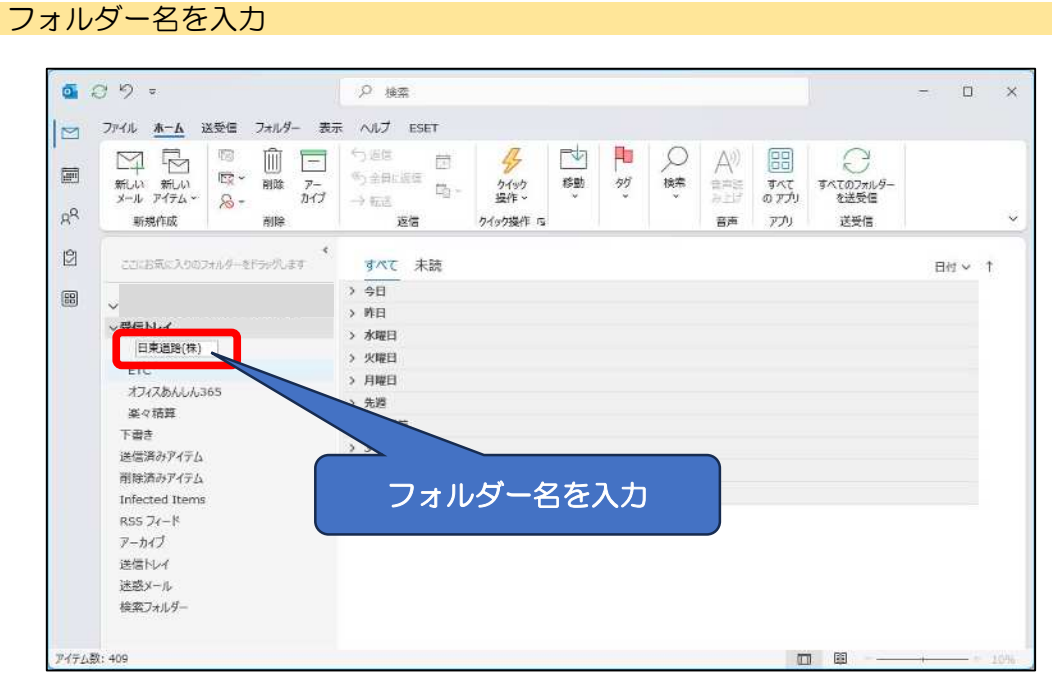

弊社からのメールをフォルダーへドラッグ&ドロップ

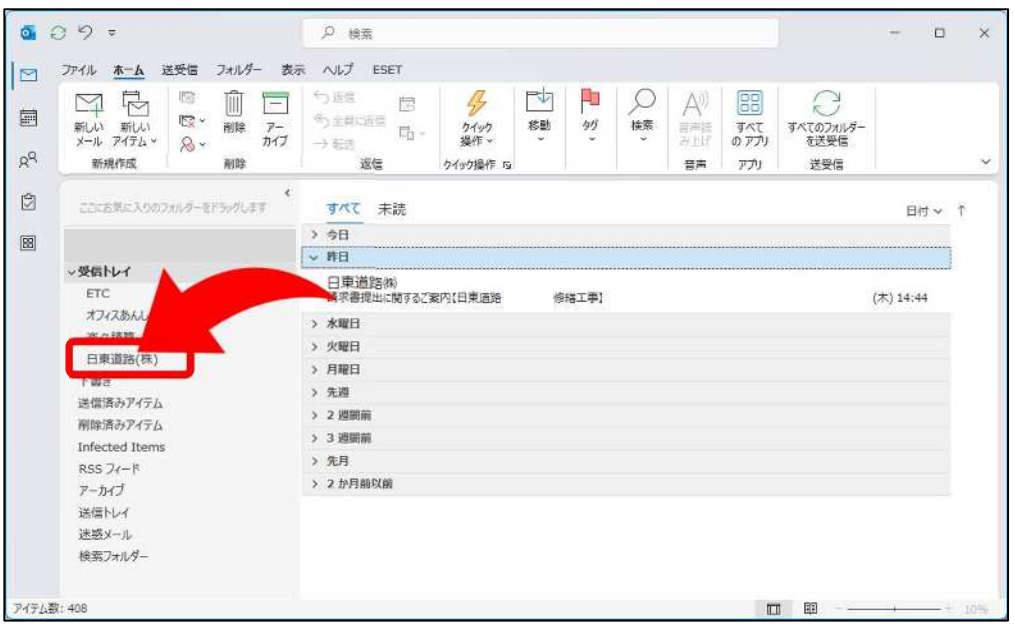

## フォルダーに移動したメールのみ表示されます。

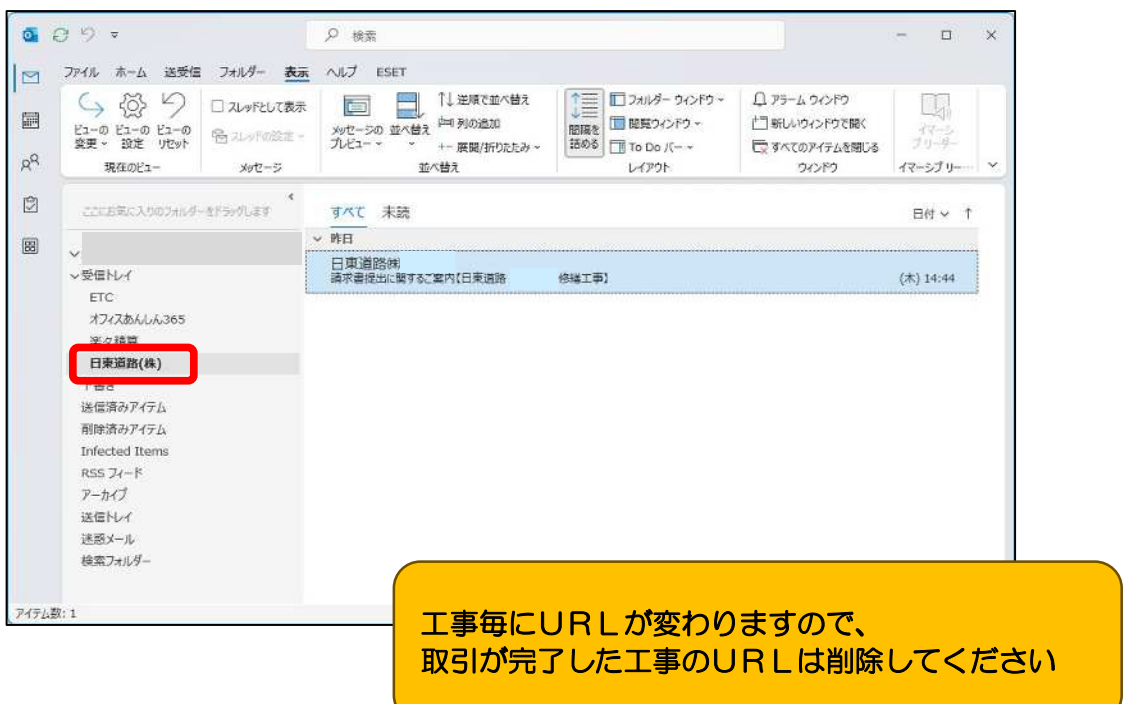